## **HƯỚNG DẪN LẤY TOKEN LDPLAYER CỰC "TRÂU"**

Hiện tại phần lớn mọi người đang dùng token full quyền được lấy bằng Addon trên web. Hôm nay Ninja sẽ hướng dẫn các bạn get token full quyền từ giả lập Android LdPlayer .

Đầu tiên cần tải về giả lập LdPlayer tại link này:<https://sum.vn/GfdoG>

Sau đó tải app Facebook về : [https://sum.vn/NZzk6.](https://sum.vn/NZzk6)

Tải phần mềm Ninja token LD : <https://sum.vn/NmqHY>

**Lưu ý**: Phần mềm Ninja token LD chạy trên LdPlayer phiên bản 3.x

Sau khi tải về tiến hành cài đặt LdPlayer. Cài đặt xong mở LdPlayer lên để cài đặt app Facebook

Chọn file " Facebook.apk " giữ chuột trái kéo vào LdPlayer để cài đặt :

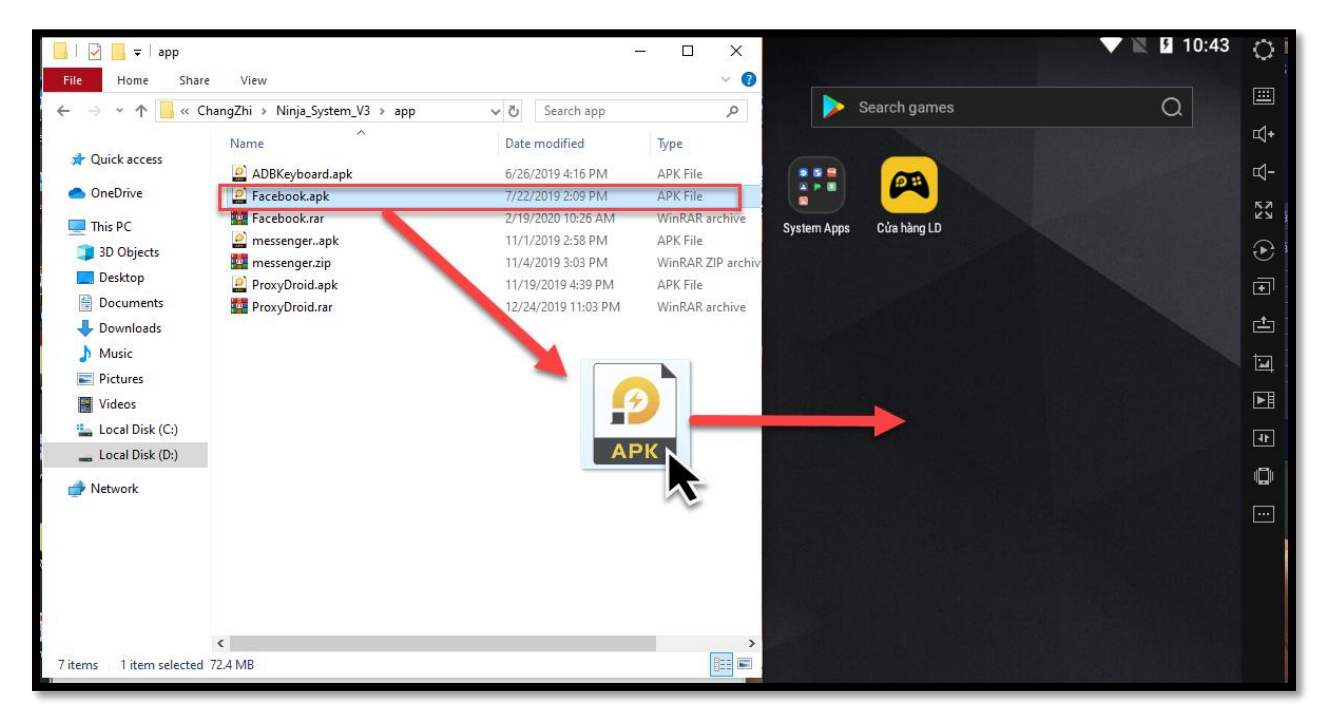

Cài đặt app Facebook xong tiến hành đăng nhập nick Facebook để get token.

Tiếp theo copy tệp "Ninjatokenld.zip" vừa tải về vào thư mục "LdPlayer " trong đường dẫn " C:\ChangZhi\LDPlayer " tiến hành giải nén rồi chạy với quyền " Run as administrator "

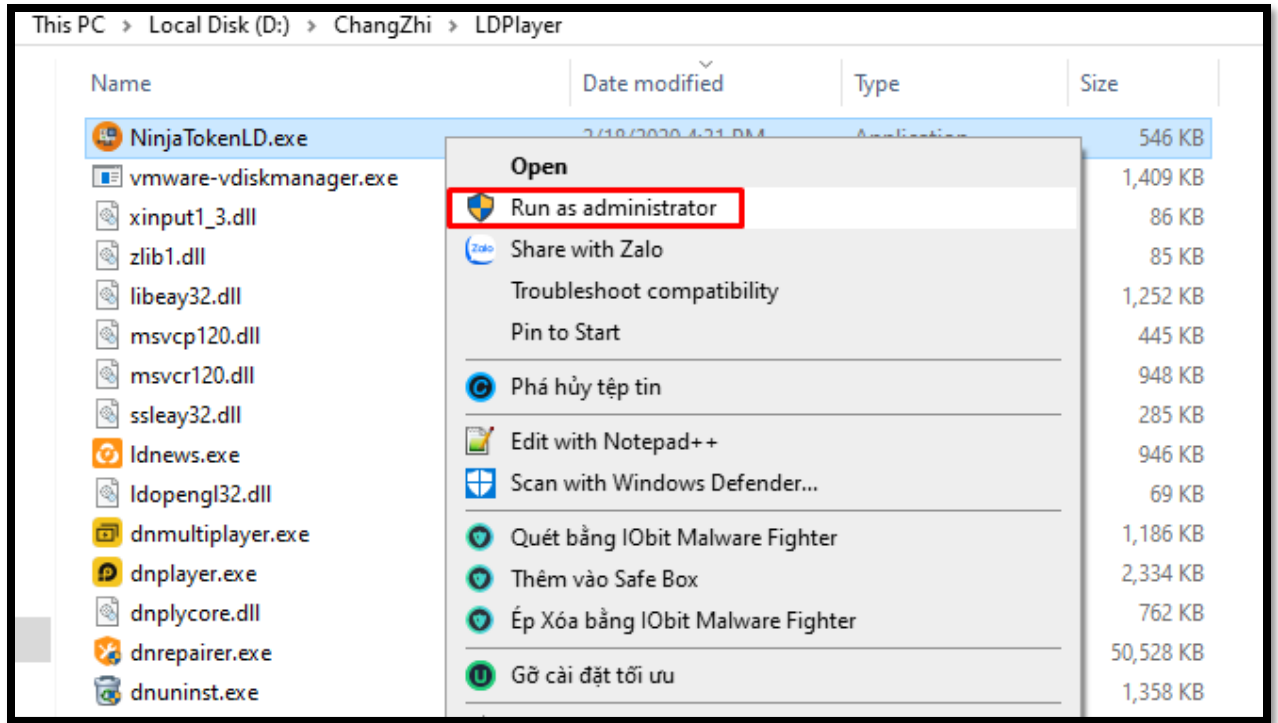

Sau đó các bạn chọn LD đang chạy và get token :

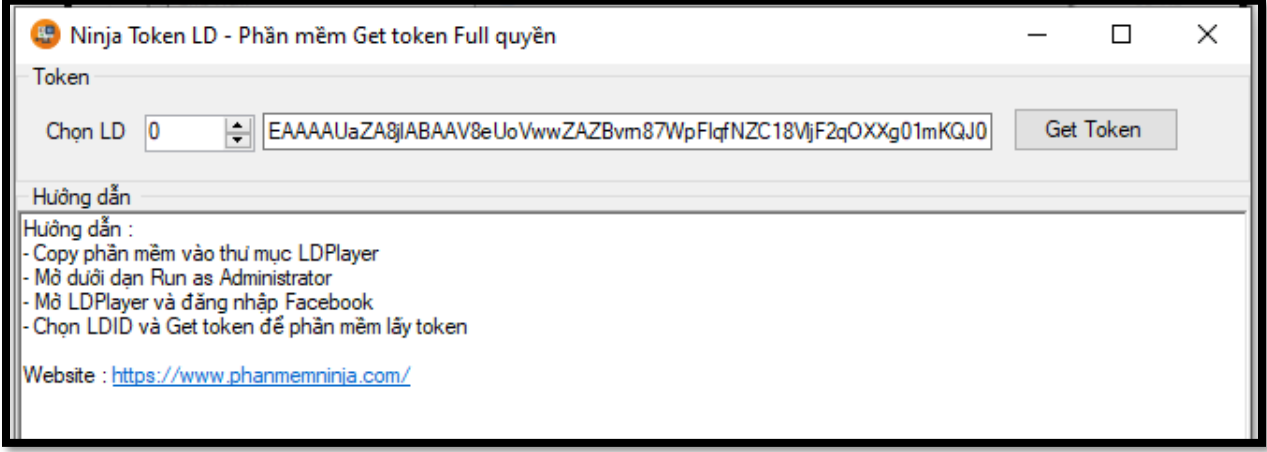